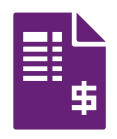

# **Fusio** Zpracování přijatých faktur

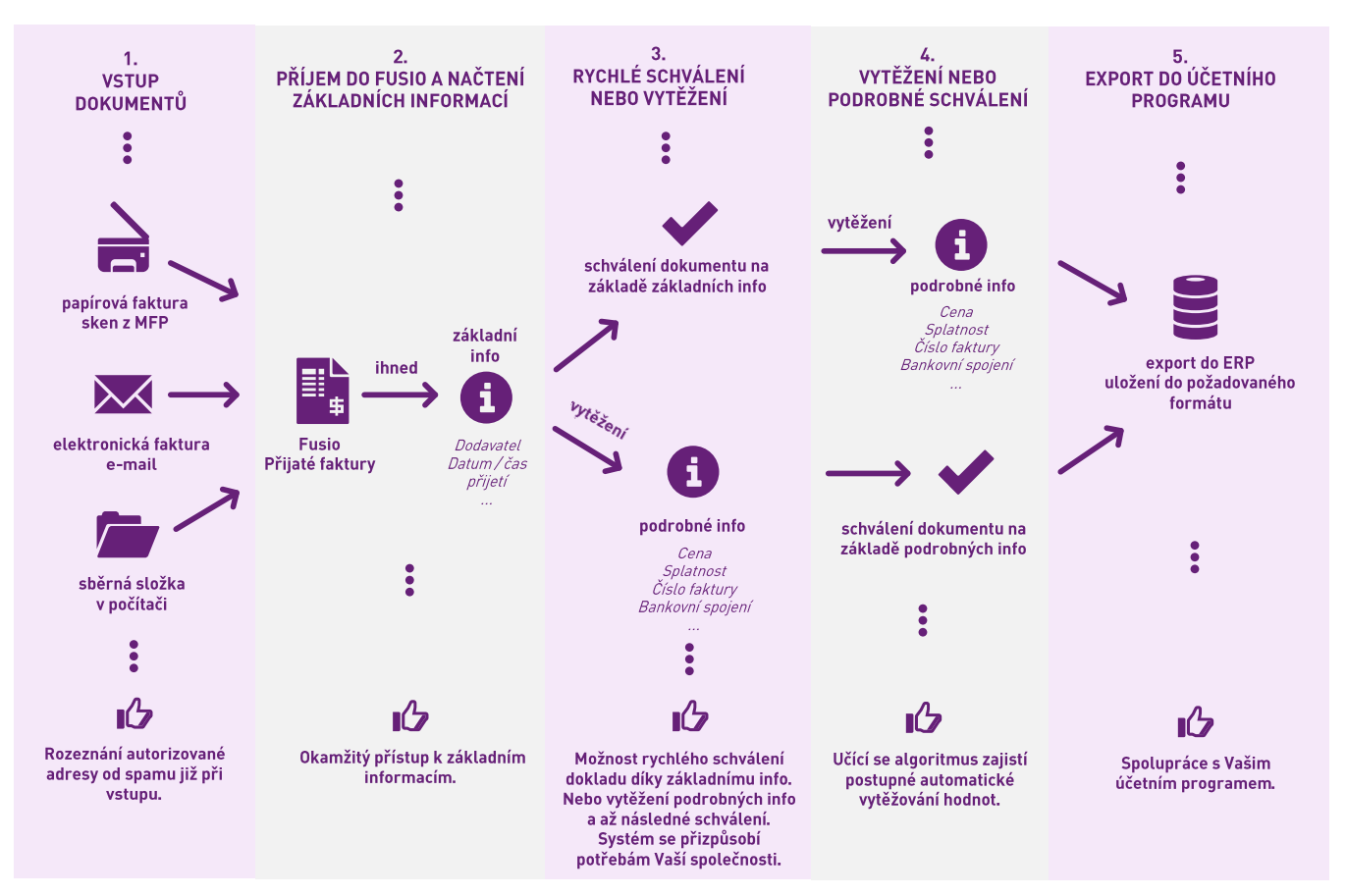

5 kroků pro zpracování Vašich faktur ve Fusio

✔ Zpracování papírových i elektronických faktur

**◆ Základní informace ihned k dispozici** 

- ◆ Možnost rychlého schválení faktur
	- Automatické vytěžení údajů

Integrace s DMS a účetními systémy

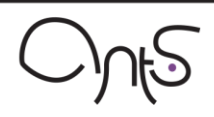

# 5 kroků pro snadné zpracování Vašich faktur:

## 1. VSTUP DOKUMENTŮ

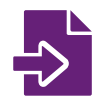

Faktury se do systému dostanou automaticky z Vašeho e-mailu, oskenováním z multifunkčního zařízení nebo ze sběrné složky v počítači.

Optimální je situace u dokladů, které již dostáváte v elektronické podobě. Pokud Vám dodavatelé např. posílají faktury na e-mailovou adresu faktury Qvasefirma.cz, doplníme Vám Fusio o datovou pumpu. která bude e-maily ze schránky automaticky stahovat a zařazovat je do systému s možností přebírat zprávy jen z předem schválených adres či adres splňujících jiné vydefinované požadavky.

Faktury, které obdržíte v papírové podobě, můžete do systému oskenovat, třeba na Vašem multifunkčním zařízení. Skeny se do systému načtou hromadně, stačí jen správně nastavit skenovací pracoviště.

## 2. PŘÍJEM DO FUSIO

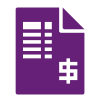

Základní informace o faktuře - jako Dodavatel nebo Datum/Čas doručení - jsou k dispozici ihned po přijetí do Fusio. Dokument tedy můžete, v případě potřeby, rvchle schválit.

## 3. AUTOMATICKÉ VYTĚŽENÍ

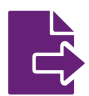

Volitelnou součástí Fusio je automatické vytěžení Vámi požadovaných podrobných údajů a jejich ověření (validaci) před uložením či exportem dat.

### Učící se algoritmus

Systém je založen na algoritmu, který se postupně učí a zdokonaluje výsledky vytěžování dokumentů. S přibývajícím počtem zpracovávaných dokumentů si systém automaticky ukládá nejnovější informace podle typu dokumentu a při zpracování vybírá vždy nejlepší umístění jednotlivých hodnot pro vytěžení. Celý algoritmus pracuje na pozadí a uživatel do něj nemusí zasahovat.

### Postup zpracování dokumentu

Po zaučení dokumentu při prvním skenování dochází u dalších dokumentů k již automatickému vytěžení všech textů. Z vytěžených údajů systém rozpozná, o jaký typ dokumentu jde (jedná se o tzv. šablonu dokumentu). Dle šablony jsou vyhledány požadované údaje (číslo faktury, IČ dodavatele apod.) a jsou zobrazeny ve formě seznamu nalezených atributů. Uživatel může kdykoli kterýkoli údaj opravit nebo upřesnit. Po automatické kontrole a kontrole vytěžených údajů uživatelem dojde k uložení dokumentu do požadovaného formátu souboru nebo k exportu dat do informačního systému, ke kterému je Fusio připojeno.

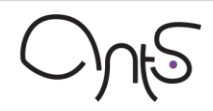

#### Automatická validace vytěžených údajů

Systém umožňuje automatickou validaci (kontrolu) vytěžených i zadaných údajů. Při vytěžení nebo zadání hodnoty atributu dojde ke kontrole hodnoty oproti databázi nebo ERP systému, a pokud je hodnota chybná, je zakázán export celého dokumentu a atribut je zvýrazněn červeně. Současně je u atributu vždy vypsán důvod, proč neprošla kontrola hodnoty atributu, například, že zadané IČ neexistuje v informačním systému. Pokud je údaj zadán správně, je vybraný atribut zvýrazněn zelenou barvou.

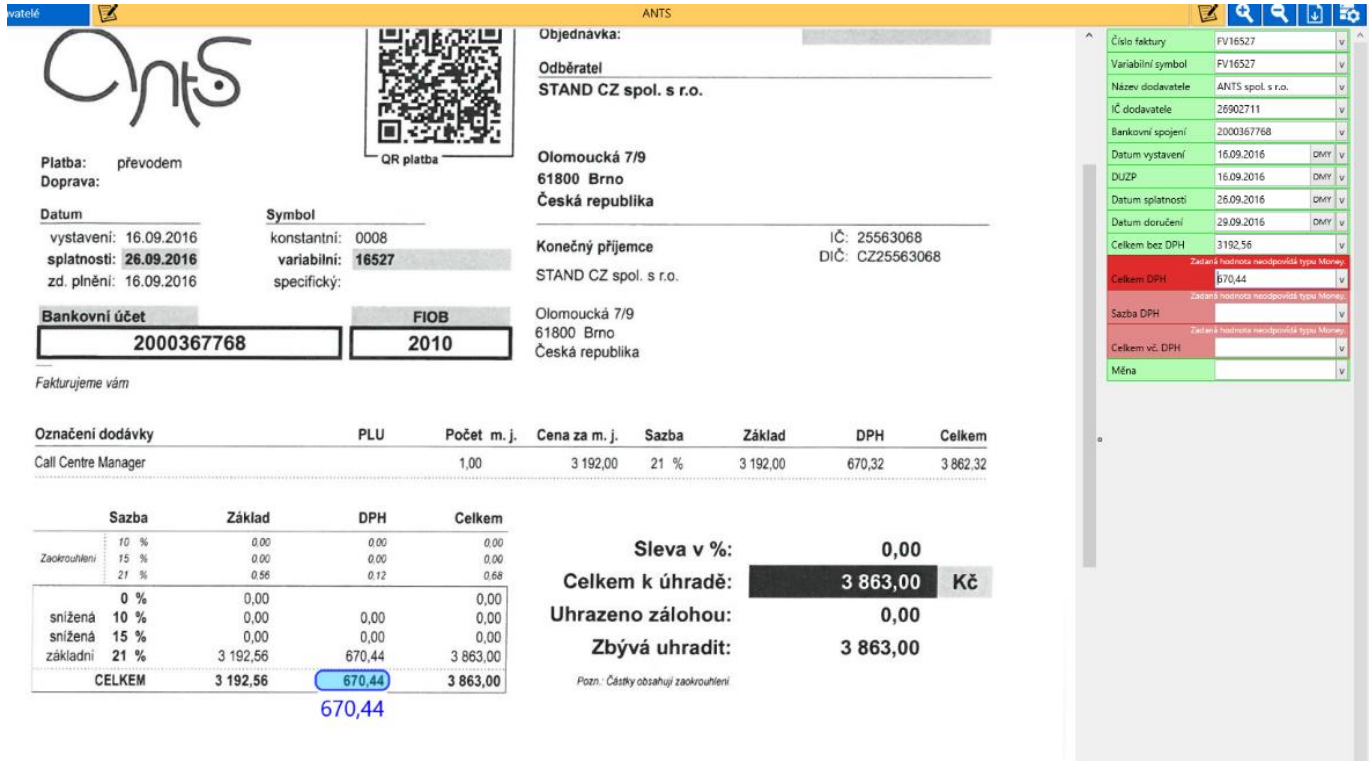

Fusio - Vytěžené údaje (vpravo) – správně vytěžené údaje označeny zeleně. červené položky lze opravit ručním označením požadovaného údaje na faktuře.

## 4. SCHVÁLENÍ

Po přijetí faktury do Fusio ji můžete ihned schválit díky okamžité dostupnosti základních informací, jakými jsou Dodavatel či Datum/Čas přijetí. Po vytěžení jsou k dispozici podrobnější informace, jako Cena, Splatnost, Číslo faktury, apod.

#### Automatické párování: Příchozí faktury + Objednávky

Tip: Požádejte dodavatele o uvádění čísel Vašich objednávek na fakturách. Pak se budou moci Vaše přijaté faktury automaticky párovat s objednávkami zadanými ve Fusio. Zjednodušíte tím proces schvalování nákupů u Vás ve společnosti a budete mít náklady pod kontrolou. Schvalovat příchozí faktury můžete snadno tak, že

"Objednavatel" bude v systému označen jako "Schyalovatel" faktury. Můžete zavést i automatický systém: Podání žádosti – Schválení nákupu – Spárování faktury – Schválení faktury. Tím získáte kvalitní podklady pro Váš finanční controlling – data o provedených objednávkách a nákladech jednotlivých oddělení, nakupovaných komoditách, apod.

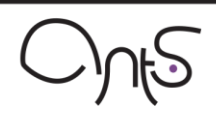

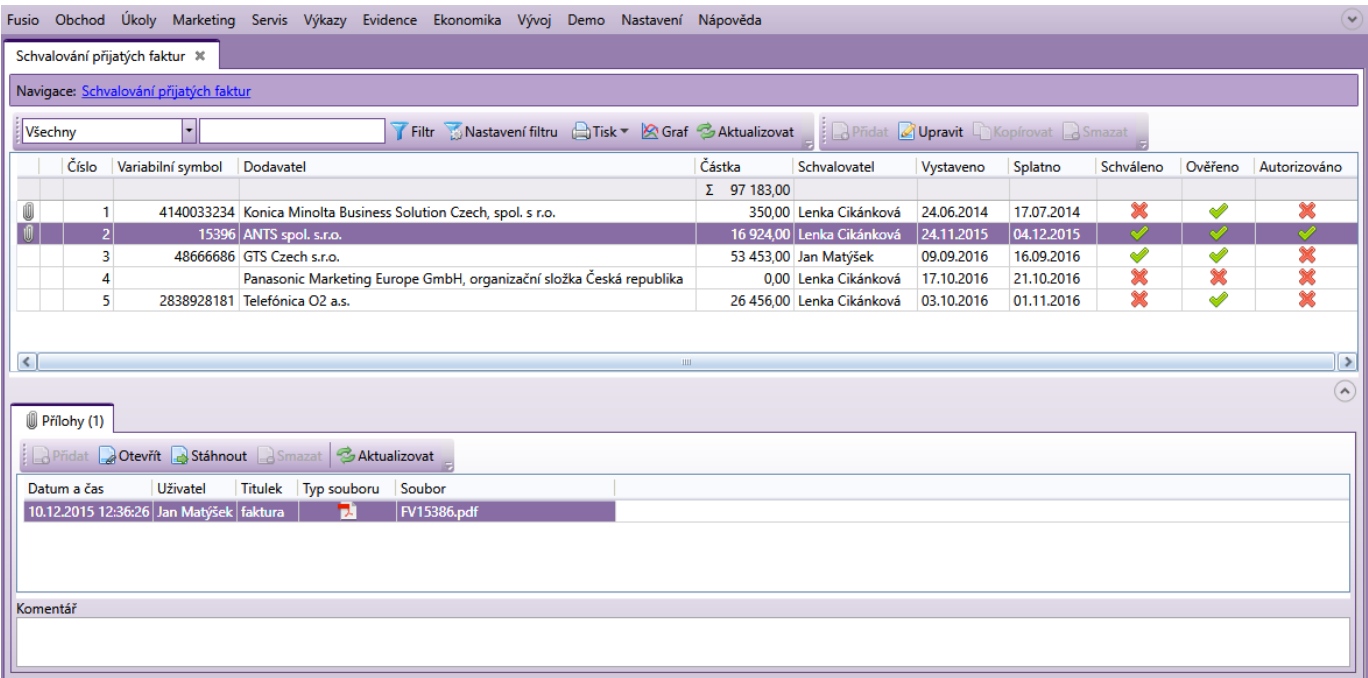

Fusio - Seznam faktur a přehled stavu jejich ověření.

## **5. EXPORT DO ERP**

Vytěžená a ověřená data mohou být uložena do Vámi požadovaného formátu nebo exportována do informačního či účetního systému, SQL, apod.

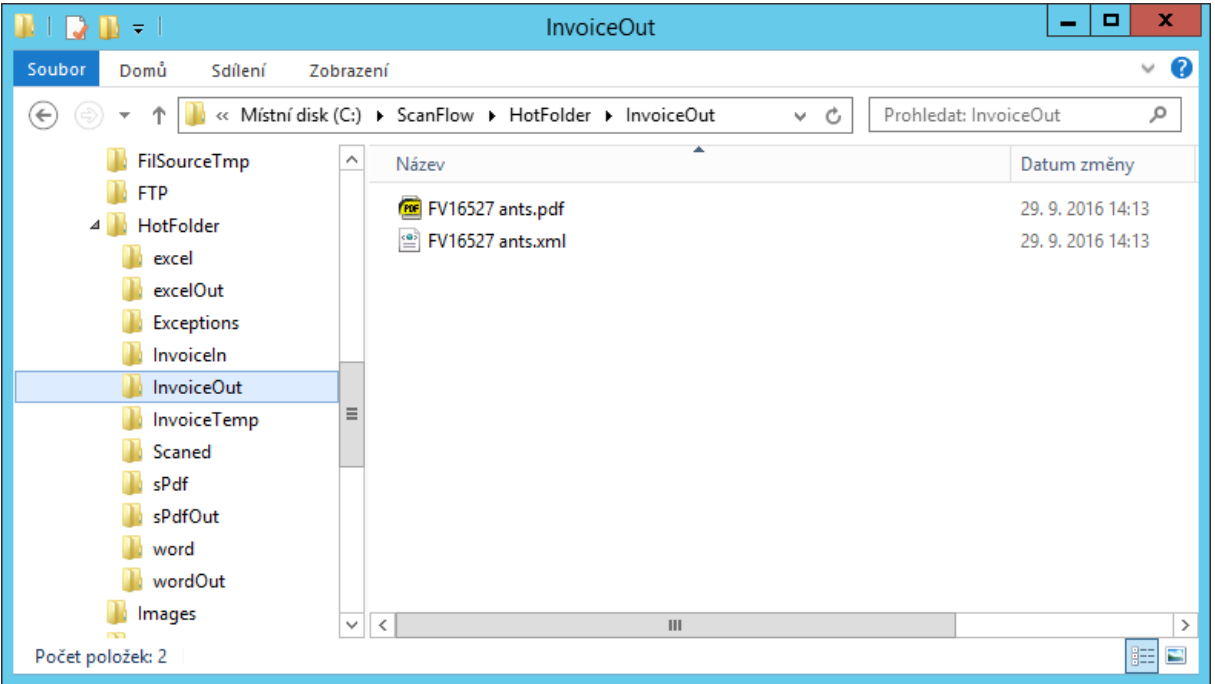

Fusio - Uložení vytěžených údajů do požadovaného formátu.

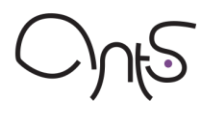

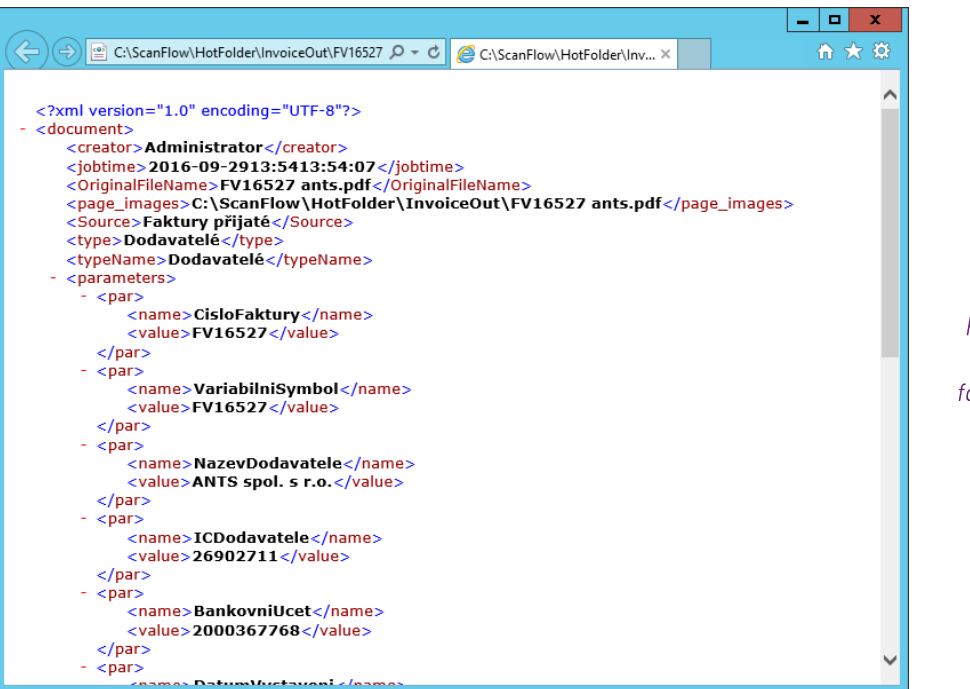

Fusio - Data uložená ve formátu XML.

## DALŠÍ MOŽNOSTI ELEKTRONICKÉHO SCHVALOVÁNÍ FAKTUR

### Podle Vašich potřeb

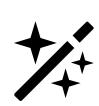

Elektronické schvalování přijatých faktur je možné ve Fusio snadno realizovat jako standardní agendu, přizpůsobenou podle Vašich potřeb. Díky možnosti samosprávy systému si ji můžete jednoduše upravit na míru Vašim procesům (nebo to samozřejmě necháte na nás). Většina firem či organizací se nejspíš rozhodne u jednotlivých faktur evidovat údaje, jako jsou dodavatel, datum doručení, popis, datum splatnosti, variabilní

symbol a podobně. Z Vašich individuálních potřeb však mohou vyplývat další potřebné evidované údaje, jako jsou středisko, kategorie, zakázka či cokoliv dalšího. Fusio si tak, jako vždy, přizpůsobíte přesně Vašim potřebám.

Celý postup schvalování bude implementován přesně v souladu s Vaším procesem. Máte schvalování vícestupňové? Žádný problém. Jiní schvalovatelé v závislosti na částce, sortimentu, dodavateli? Proč ne. Paralelní vyjádření více osob pro urychlení celého procesu? Samozřejmě. Pokud putuje firmou papírová faktura od jednoho k druhému, nějakou dobu to trvá. U někoho se zasekne z důvodu vytížení, někdo je na služební cestě. V elektronické verzi není třeba na něj čekat, k záznamu může mít přístup více osob (samozřejmě, jen pokud to pravidla Vašeho procesu umožní).

### Reporty, notifikace, historie a oprávnění

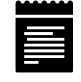

Uplatnění dalších standardních vlastností Fusio pak pomůže pohlídat celý proces na potřebné úrovni. Proč třeba neposílat o požadavku na prověření faktury pracovníkovi notifikaci, pokud to dělá spíše výjimečně u některých nákupů? Pokud jich má naopak každý den několik, může dostávat pravidelný přehled (například denní) formou reportu. Stejně tak s výhodou využijete

další vlastnosti, jako jsou práce s přílohami (okamžité zobrazení náhledu faktury a souvisejících dokladů - dodací listy apod.), historie změn či přístupová oprávnění.

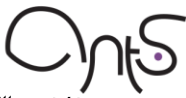

Jedním z hlavních přínosů elektronizace schvalování faktur je často zásadní "zprůchodnění" celého procesu. Jak to nejlépe udělat ve Vašem případě, to s Vámi rádi detailně probereme. Zatím si zkuste představit třeba tento příklad: Po přijetí faktury je podle interních pravidel přidělen pracovník, provádějící ověření v souladu s dodávkou. O faktuře se dozví například díky notifikaci a má za úkol provést ověření co nejdříve v rámci svých časových dispozic. Pokud tak ale neučiní třeba do 3 dnů, přijde mu upozornění v reportu, který má nastavené generování na každý pracovní den, avšak pouze za předpokladu, že nějaké takové "opožděné" faktury v systému jsou. A ví, že pokud ověření neudělá během dalších 2 dnů, faktura se již objeví v reportu pro nadřízeného. Tento nebo podobný systém umožní hlídat jednotlivé lhůty nastavené v procesu a jejich dodržování.

### Nákupy pod kontrolou

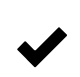

Proces není nutné omezovat jen na samotné schválení faktury, může mu předcházet i evidence objednávek či nákupních požadavků. Opět dle Vašich potřeb. Může se třeba stát, že chcete, aby Vaši pracovníci podávali svým nadřízeným žádosti o nákupy materiálu, nástrojů či vybavení.

Jednotlivé požadavky zdůvodní a například u obnovení nástrojů chcete vědět, jaká položka majetku je nahrazována a zda již dosáhla své plánované životnosti. Nadřízený může při schválení přiřadit příslušný budget či controllingové proměnné. Takto schválený nákup může být spárován s přijatou fakturou a proces jejího schválení tím usnadnit. Nebo se rozhodnete, že tyto předem odsouhlasené nákupy budou schvalovány automaticky. Je to na Vás - bude to tak, jak potřebujete.

## Automatické schvalování pravidelných faktur

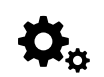

U faktur, které Vám chodí pravidelně, třeba měsíční vyúčtování nájemného, internetu či připojení na pult centralizované ochrany, není s Fusio nutné opakovaně "odklikávat" jejich schválení, souhlasí-li částka a ostatní údaje. Pro paušální platby můžete nastavit automatické schvalování.

Nechcete-li, aby byl náklad "do nekonečna" hrazen jen ze setrvačnosti, aniž by někdo revidoval jeho efektivitu, nastavíte si v seznamu doby platnosti schválení pro jednotlivé cyklické faktury.

## Žádné duplicitní pořizování dat

V průběhu procesu schválení faktury k ní systém či jednotliví pracovníci mohou zadat různé X údaje. Například při importu faktury ze sběrné e-mailové adresy je možné dle evidované adresy odesílatele identifikovat dodavatele, automaticky zaznamenat datum doručení apod. Schvalující pracovník třeba přiřadí číslo střediska či zakázku. Všechny tyto údaje je možné vyexportovat do Vašeho účetního programu tak, aby nebylo potřeba žádná data pořizovat dvakrát. Potřebujete mít fakturu již od počátku v obou systémech, aby ji mohla již zpracovávat účtárna, a schválení k proplacení má proběhnout paralelně, je však třeba zajistit vše do data splatnosti? Samozřejmě i to je možné.

### Nemusíte měnit osvědčené procesy

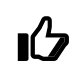

Procesy schvalování faktur ve firmách a organizacích jsou si v mnohém podobné, přesto však velmi individuální. Vyplývá to z odlišností v organizační struktuře, pravomocech, struktuře dodavatelů a mnoha dalších faktorů. Fusio díky své snadné přizpůsobitelnosti umožňuje nastavit vše tak, abyste své procesy nemuseli měnit k unifikované podobě, ale aby vše

odpovídalo Vašim potřebám.